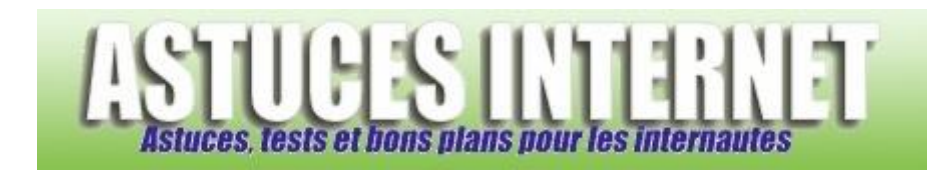

## Comment paramétrer une extension dans Firefox ?

*Demandé et répondu par Sebastien le 29-07-2006*

Pour accéder au panneau de configuration d'une extension, ouvrez le menu *Outils* (dans la barre de menu) et cliquez sur *Extensions*.

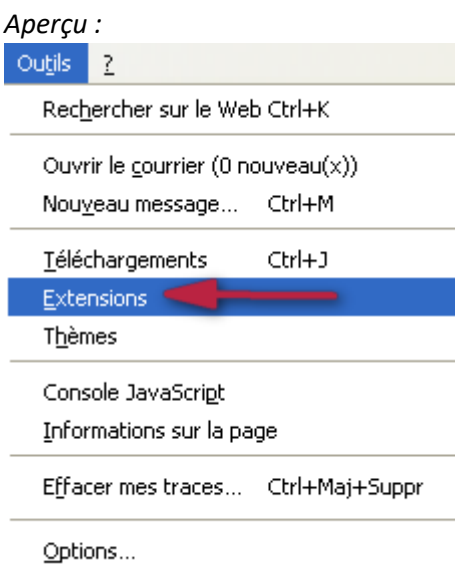

Sélectionnez l'extension que vous souhaitez paramétrer et cliquez sur *Options*.

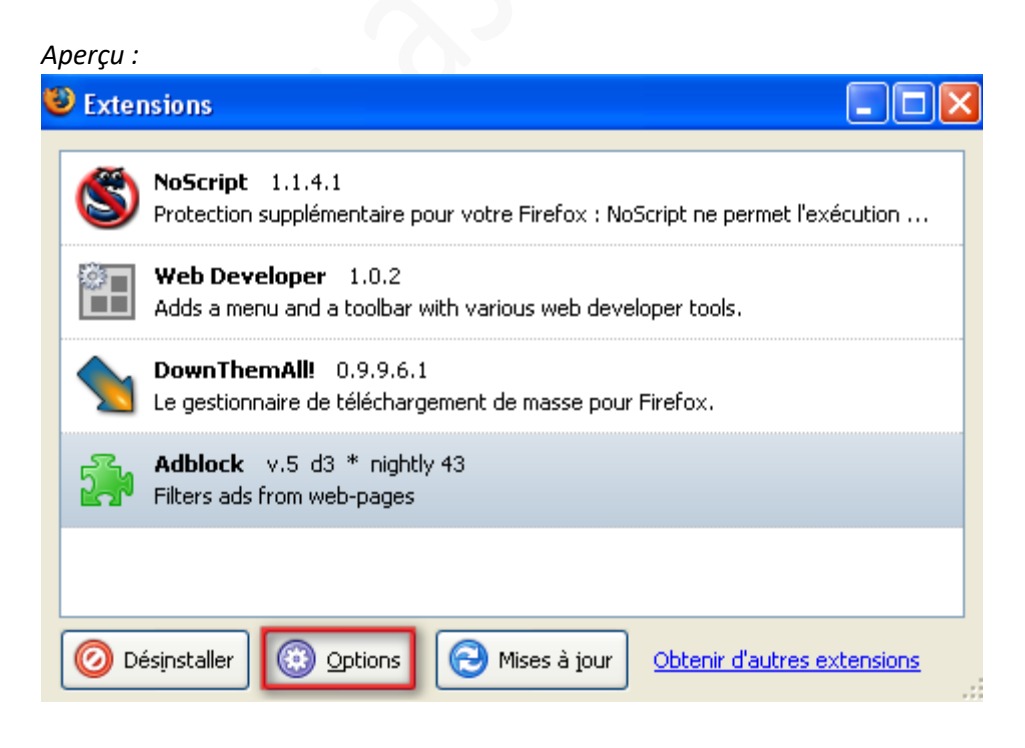

*URL d'origine : https://www.astucesinternet.com/modules/smartfaq/faq.php?faqid=71 Page 1 sur 2*

Il ne vous reste plus qu'à paramétrer les options de l'extension en fonction de vos besoins. Les options proposées sont spécifiques aux extensions installées dans votre navigateur.

Exemple : Aperçu du panneau de configuration de l'extension NoScript

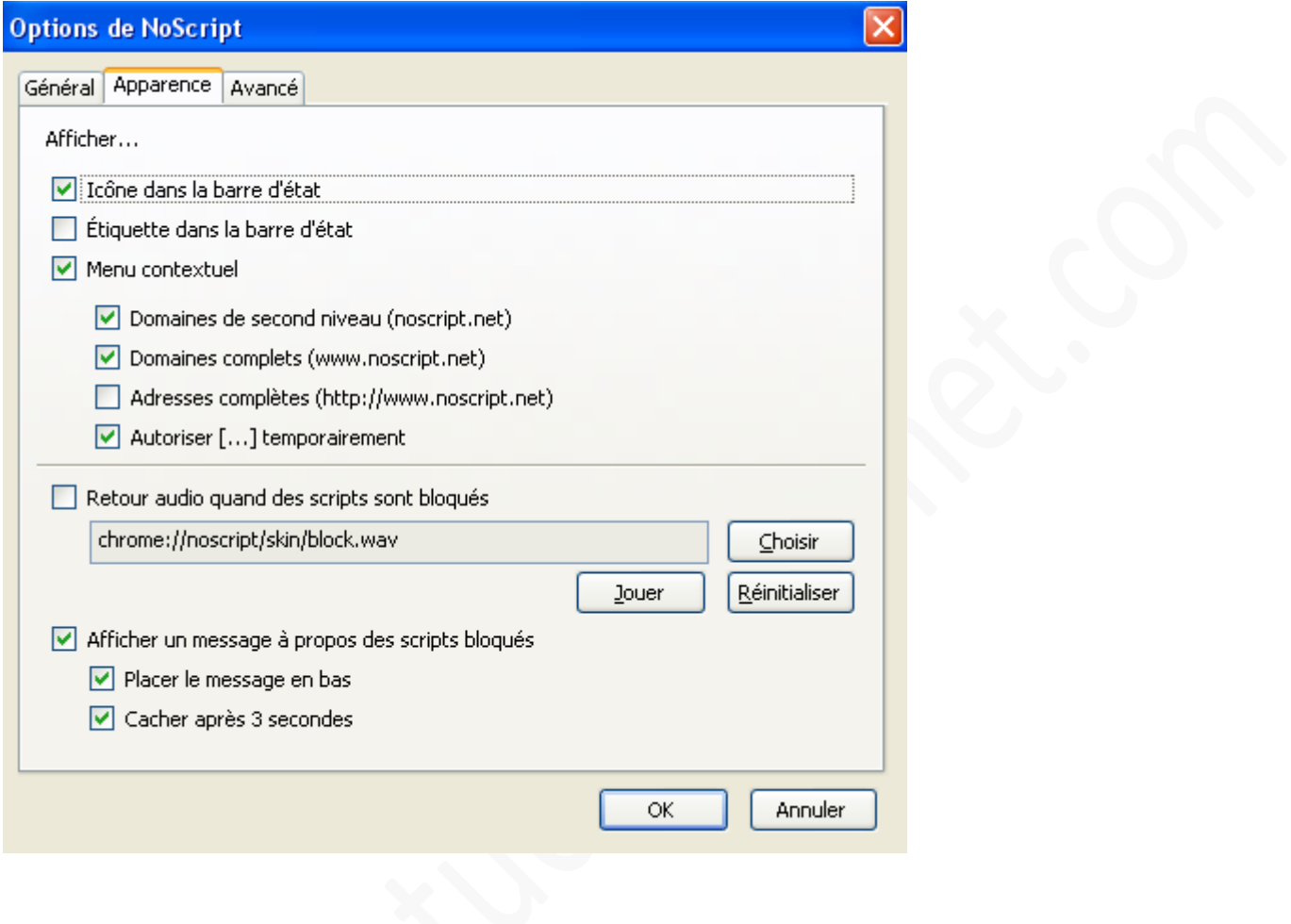